[ALLAN THRAEN](https://www.codeart.dk/team/allan-thraen/) |  $\bigcirc$  16 years ago |  $\boxtimes$  [PDF](https://contentservices.io/screenshot/1.0/pdf/?url=https%3A%2F%2Fwww.codeart.dk%2Farchive%2Fepiserver-labs%2F2007%2F11%2FFile-Selection-Drop-Down-List%2F) |  $\boxdot$ 

## FILE SELECTION DROP DOWN LIST

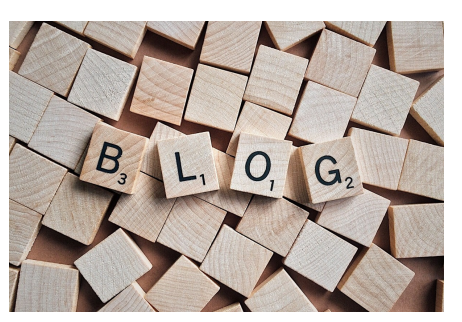

I just got a request for a code-sample on how to display a list of files from the unified file system in a drop-down list in EPiServer CMS 5, so I composed a small example (thanks for your kind help, Ruwen!).

First I define the drop-down-list - this part is easy (and boring):

**<asp:DropDownList runat="server" ID="DDL1" AutoPostBack="true" OnSelectedIndexChanged="DDL1\_SelectedIndexChanged" />**

When a user selects a file, I want his download to start immediately - so I set the event "OnSelectedIndexChanged" and turn on auto postback. In my code-behind I make sure to include a **Using EPiServer.Web.Hosting;** cause all that's the namespace where all the fun stuff is.

Here is my code-behind:

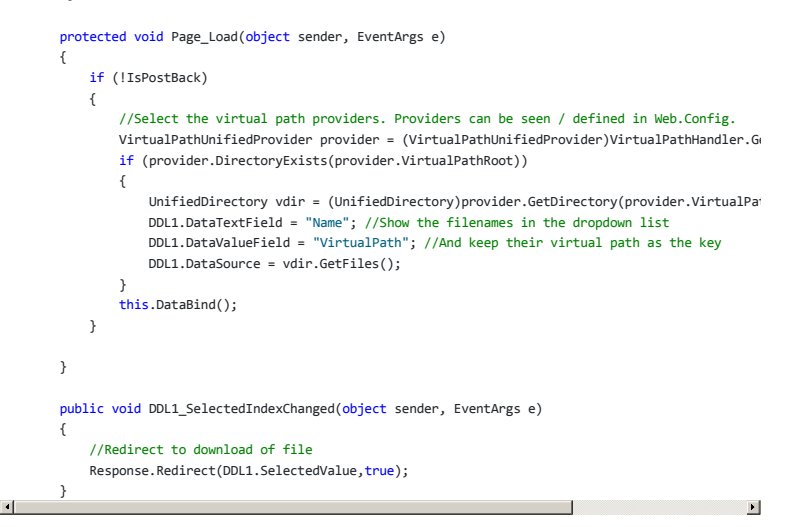

The trick is to find the right VirtualPathProvider. If you look in web.config there's a couple defined:

<virtualPath customFileSummary="~/FileSummary.config">

## <providers>

<add showInFileManager="false" virtualName="Page Files" virtualPath="~/PageFiles/"

bypassAccessCheck="false" name="**SitePageFiles**" type="EPiServer.Web.Hosting.VirtualPathVersioningProvider,EPiServer" indexingServiceCatalog="Web"

physicalPath="%USERPROFILE%\KnowledgeWeb\PageFiles"/> <add showInFileManager="true" virtualName="Global Files" virtualPath="~/Global/"

bypassAccessCheck="false" name="**SiteGlobalFiles**"

type="EPiServer.Web.Hosting.VirtualPathVersioningProvider,EPiServer" indexingServiceCatalog="Web" physicalPath="%USERPROFILE%\KnowledgeWeb\Globals"/>

<add showInFileManager="true" virtualName="Documents" virtualPath="~/Documents/" bypassAccessCheck="false" maxVersions="5" name="**SiteDocuments**"

type="EPiServer.Web.Hosting.VirtualPathVersioningProvider,EPiServer" physicalPath="%USERPROFILE%\KnowledgeWeb\Documents"/>

</providers>

I use SiteDocuments, cause that's where I want to get my files from. You can of course use the VirtualPathRoot as a base to construct virtual paths to sub-folders, etc. If you want to use PageFiles, you can get the PageFolderID (which is in the path) from the PageData object.

RECENT POSTS

## **CodeArt ApS**

.<br>Knikerbyen 5, 2830 Virum, Denmark Email: [info@codeart.dk](mailto:info@codeart.dk) Phone: [+45 26 13 66 96](tel:+4526136696) CVR: 39680688 Copyright © 2024